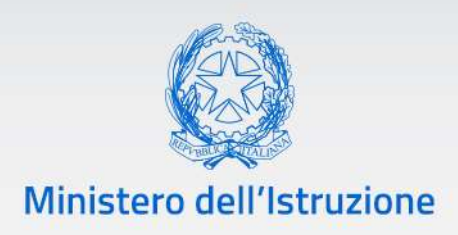

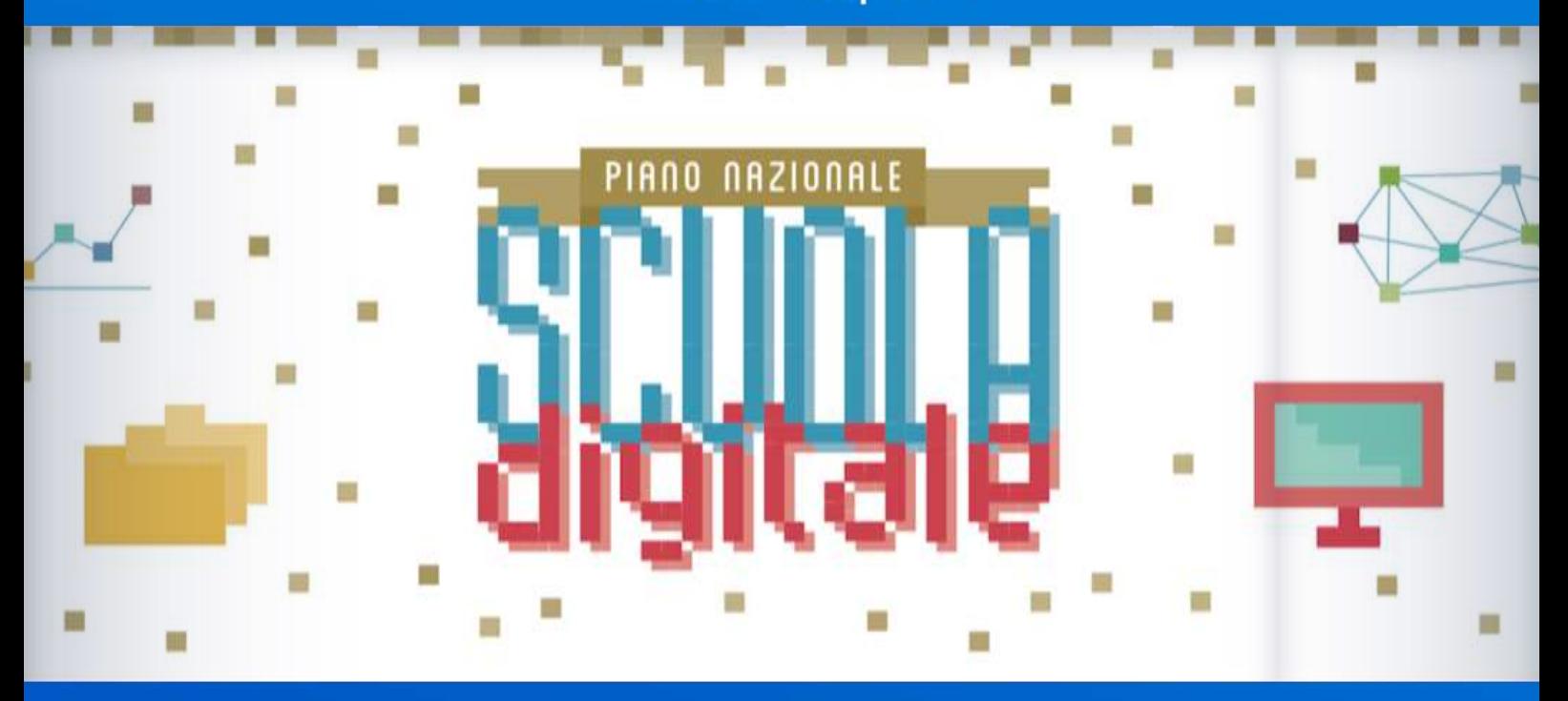

**Aggiornamento della rilevazione sull'eventuale fabbisogno di dispositivi e strumenti digitali per la didattica digitale integrata**

> **Anno scolastico 2020-2021**  *v. 1.0*

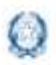

# **Rilevazione** Didattica digitale integrata

### **Indice**

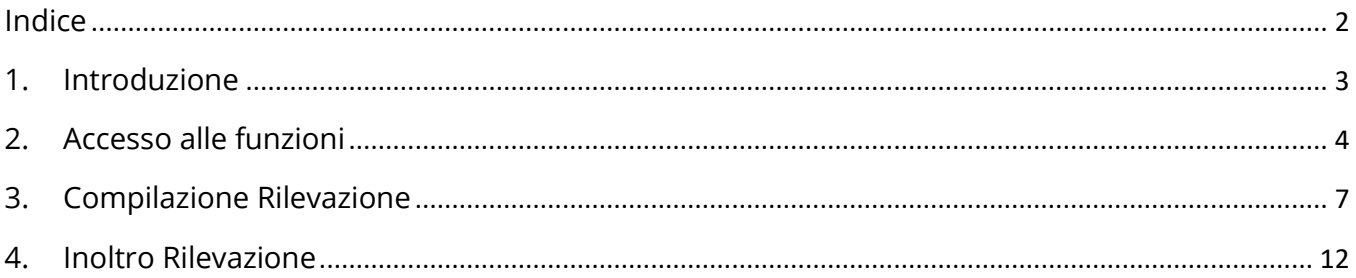

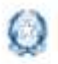

### **1. Introduzione**

La presente guida ha lo scopo di supportare le scuole nella fase di compilazione dell'**Aggiornamento della rilevazione sull'eventuale fabbisogno di dispositivi e strumenti digitali per la didattica digitale integrata nell'anno scolastico 2020- 2021.**

Le linee guida per la didattica digitale integrata, approvate con decreto del Ministro dell'istruzione 7 agosto 2020, n. 89, prevedono l'avvio di una rilevazione di fabbisogno di strumentazione tecnologica e connettività presso ciascuna istituzione scolastica, al fine di concedere, in comodato d'uso gratuito, gli strumenti per la fruizione della didattica digitale da parte degli alunni che non abbiano l'opportunità di usufruire di *device* di proprietà.

Le citate linee guida prevedono anche che tutte le istituzioni scolastiche possono attivare la didattica digitale integrata qualora emergessero necessità di contenimento del contagio o si rendesse necessario sospendere nuovamente le attività didattiche in presenza a causa delle condizioni epidemiologiche contingenti.

Le scuole secondarie di secondo grado possono, invece, attivare la didattica digitale integrata in modalità complementare alla didattica in presenza.

Lo strumento di rilevazione ha la finalità di aggiornare e raccogliere tali fabbisogni per supportare le istituzioni scolastiche in relazione alla strumentazione tecnologica e alla connettività per l'attuazione efficace delle linee guida.

La rilevazione viene effettuata dalle istituzioni scolastiche di ogni ordine e grado.

La **scadenza** per la compilazione della rilevazione è fissata al **31 agosto 2020**.

La compilazione si conclude con il salvataggio e l'invio contestuale dei dati. Non sono previsti salvataggi intermedi.

Si ricorda che possono procedere alla compilazione della rilevazione sia il Dirigente scolastico sia il Direttore dei Servizi Generali e Amministrativi.

Prima dell'invio della rilevazione di aggiornamento, si consiglia di visionare i dati già inseriti dalla scuola nella precedente rilevazione sulla didattica a distanza di aprile 2020, disponibili sempre nell'applicativo, affinché vi sia coerenza con i nuovi ed eventuali fabbisogni.

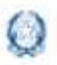

### Rilevazione Didattica digitale integrata

### **2. Accesso alle funzioni**

Le funzioni per la gestione delle azioni del Piano Nazionale Scuola Digitale sono disponibili sulla piattaforma **PNSD – Gestione Azioni**.

Accedono alla piattaforma i **Dirigenti scolastici e** i **Direttori dei Servizi Generali e Amministrativi** delle scuole statali con le **loro credenziali**, le stesse che utilizzano per entrare nell'**area riservata del portale istituzionale e nel SIDI**.

Si può accedere sia dall'**area riservata del portale del Ministero dell'Istruzione** sia dal **sito tematico del PNSD,** già utilizzato in precedenza.

#### *Accesso dall'area riservata del portale*

Disponibile al seguente indirizzo:<https://www.miur.gov.it/>

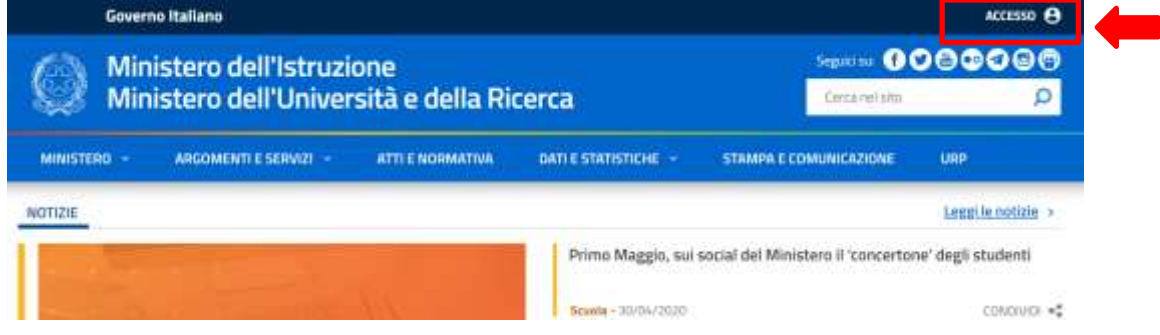

In alto a destra cliccare su "**Accesso**" e cliccare sul servizio "**Area Riservata**"

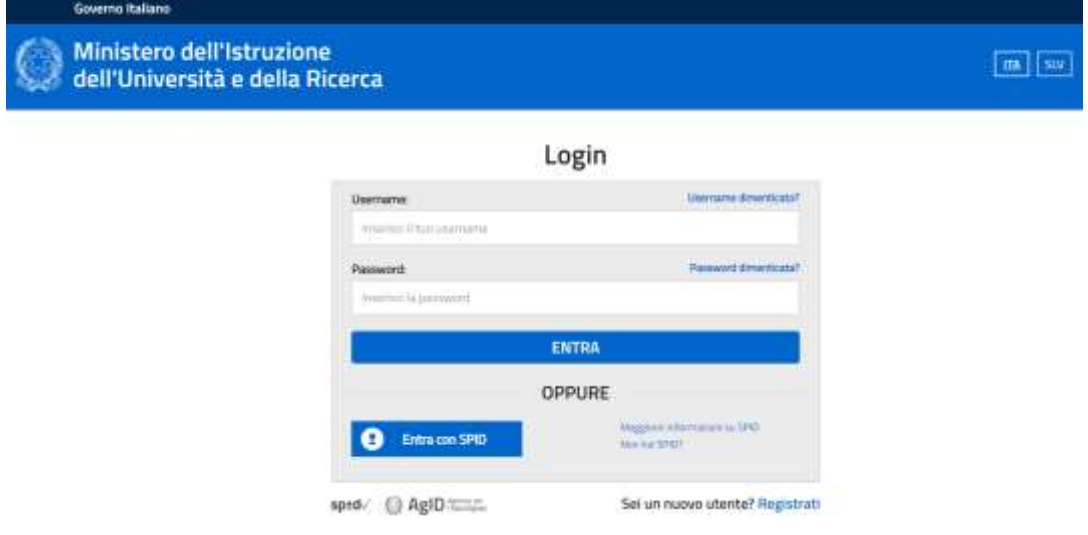

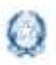

# Rilevazione Didattica digitale integrata

Inserire le proprie **credenziali da DS/DSGA (le stesse utilizzate per l'accesso al SIDI)**  oppure procedere con l'autenticazione tramite **Sistema Pubblico di Identità Digitale (SPID).**

Nel menù "**Area Riservata**", in basso a sinistra, selezionare la voce "**Servizi**" e poi cliccare su "**Tutti i servizi**".

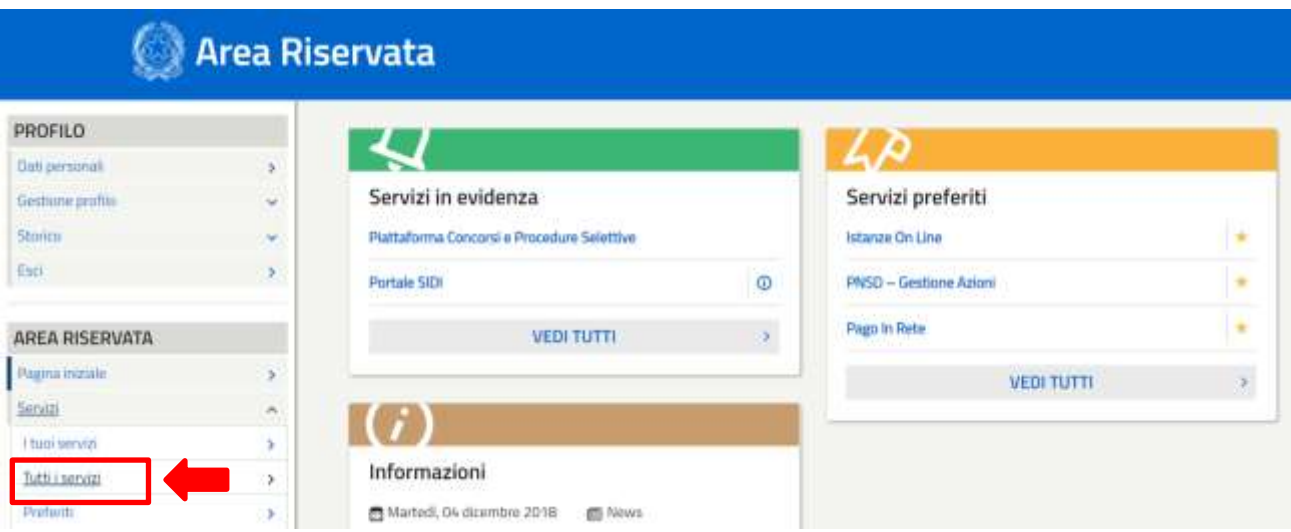

Scegliere, alla lettera P, "**PNSD-Gestione Azioni**".

Si ricorda che, cliccando sulla stellina della stellinità di servizio PNSD-Gestione Azioni verrà aggiunto ai **Preferiti** e comparirà nella schermata principale dell'area riservata per i futuri accessi.

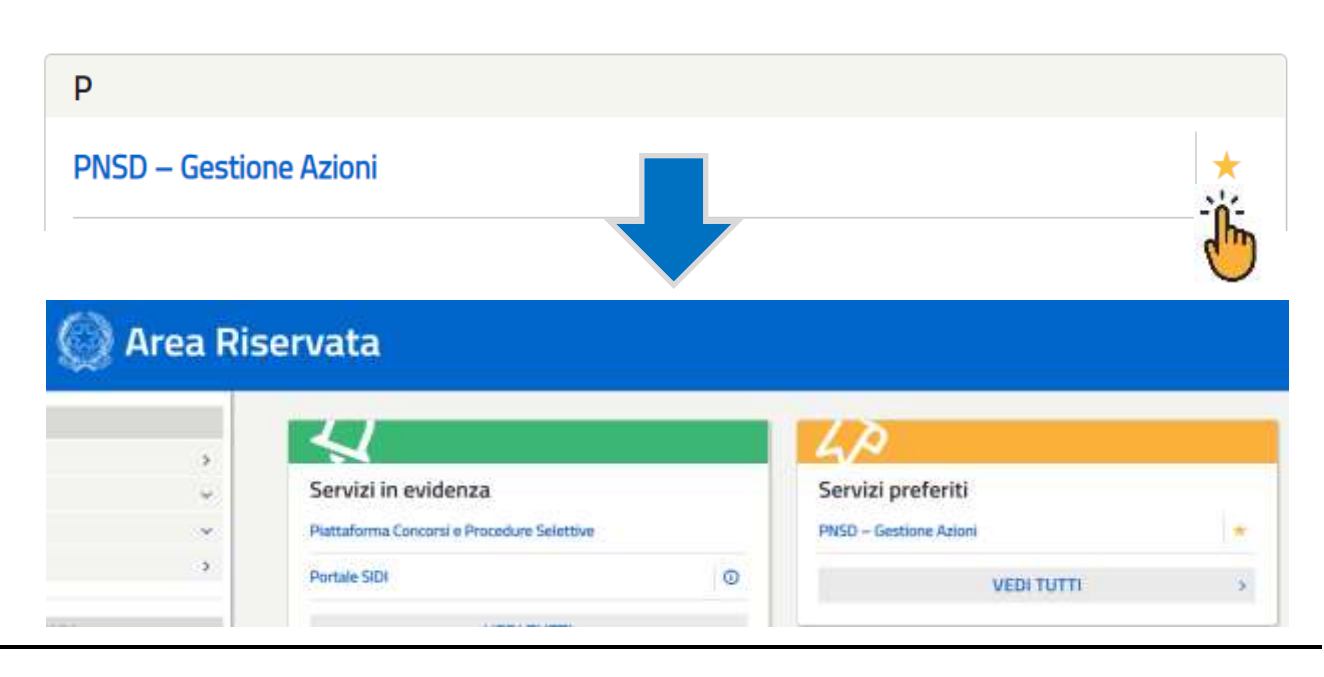

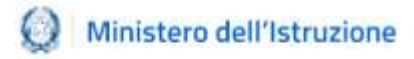

#### *Accesso dal sito tematico*

Disponibile al seguente indirizzo: [http://www.istruzione.it/scuola\\_digitale/index.shtml](http://www.istruzione.it/scuola_digitale/index.shtml)

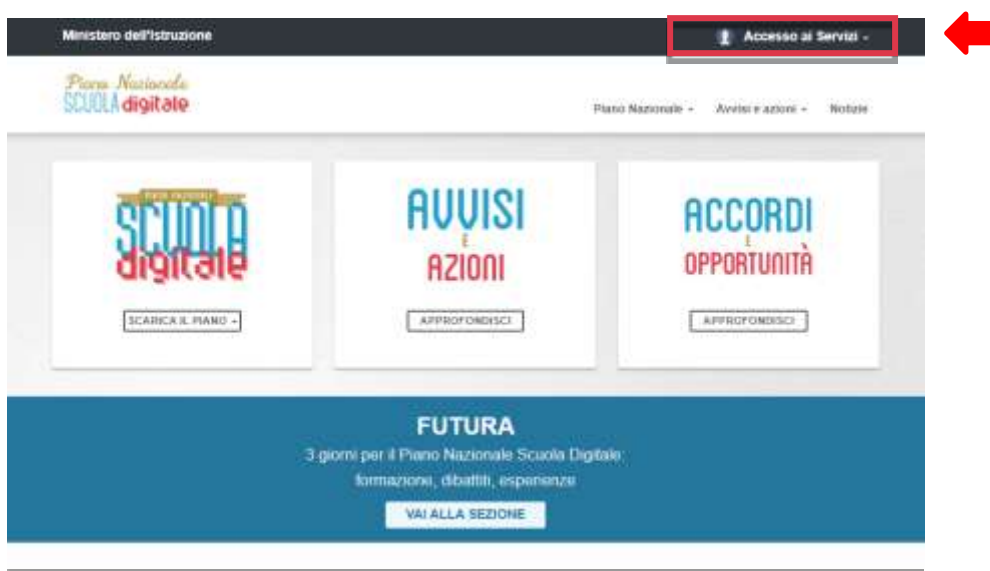

In alto a destra cliccare su "**Accesso ai Servizi"** e poi su **"PNSD-Gestione azioni**", inserendo in seguito le **credenziali SIDI del DS o del DSGA** o autenticandosi tramite **SPID, sempre con le credenziali SPID del DS o del DSGA**.

Si ricorda che **l'accesso con codice meccanografico e token non è più valido**.

#### *Accesso alla rilevazione*

*PNSD – Gestione Azioni* consente ai DS e/o ai DSGA di:

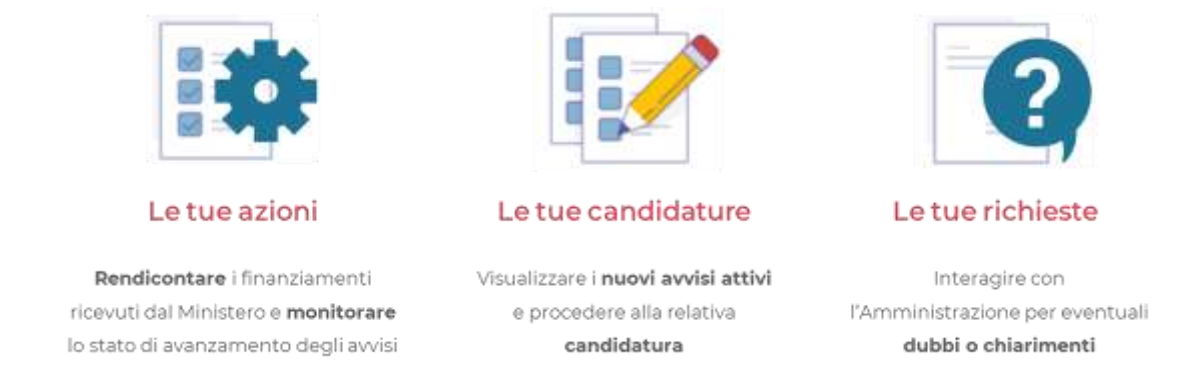

Nella sezione "Le tue azioni", la scuola troverà quindi la voce **Didattica a distanza**. Selezionandola accederà alle funzioni specifiche di rilevazione.

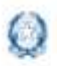

## Rilevazione Didattica digitale integrata

### **3.Compilazione Rilevazione**

Dopo aver effettuato il Login, sarà possibile visualizzare nella Home page, sotto le Ultime comunicazioni, una fascia rossa con l'indicazione della **Rilevazione sulla Didattica digitale integrata** e la possibilità di accedervi direttamente.

Qualora il DS o il DSGA fosse anche reggente su altre istituzioni scolastiche, sarà presente un link specifico per ciascuna rilevazione.

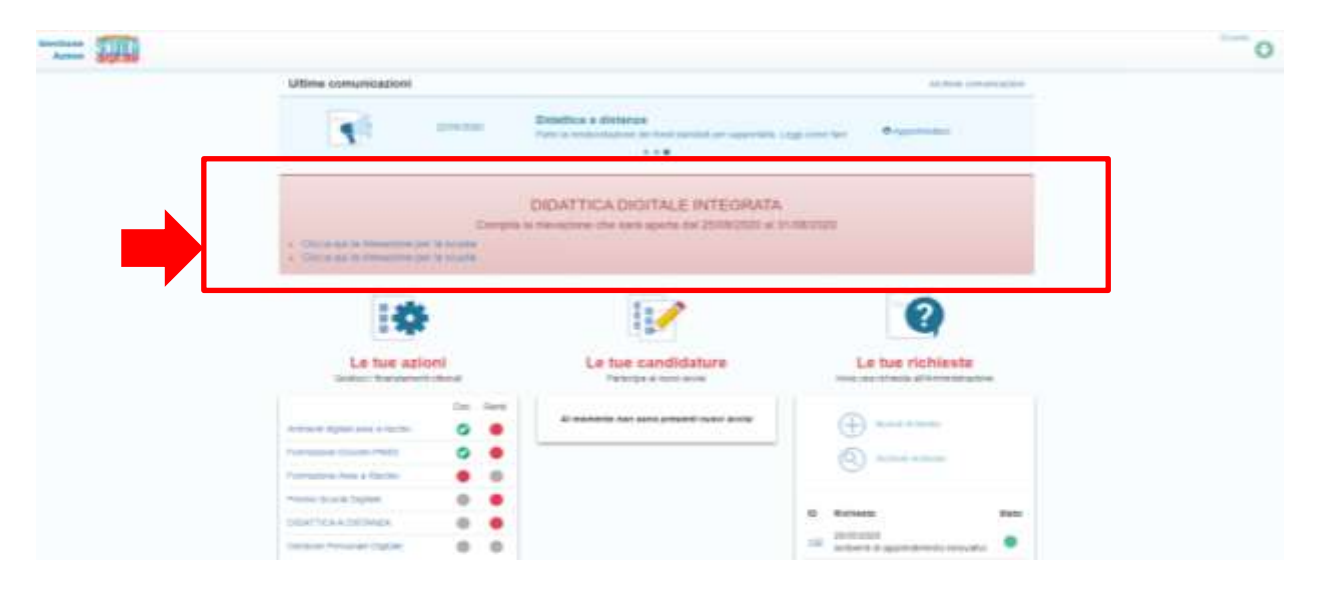

In alternativa sarà possibile selezionare nel box le tue azioni la voce **Didattica a distanza**.

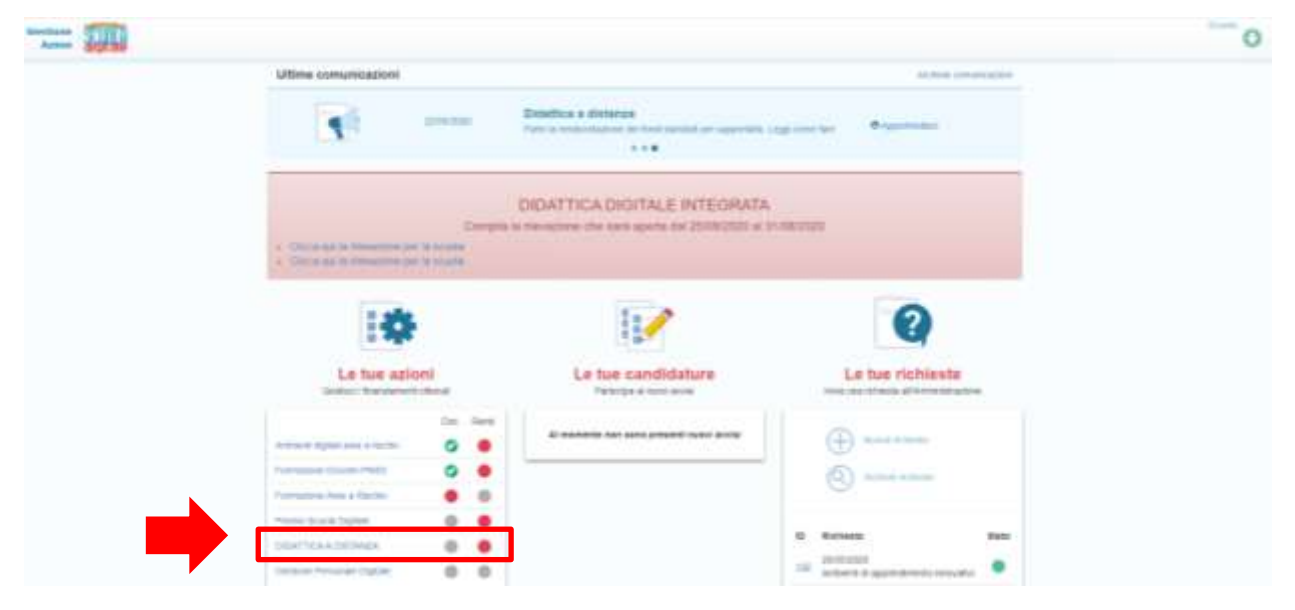

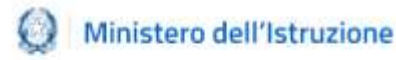

Nella home della Didattica a distanza sarà possibile visualizzare:

- lo **status della rilevazione sulla Didattica digitale integrata** (semaforo);
- lo **status della rilevazione sulla Didattica a distanza fatta ad aprile 2020** (semaforo);
- lo **status della rendicontazione** (semaforo);
- alcune **informazioni sull'istituto principale**;
- la **normativa di riferimento e le guide**.

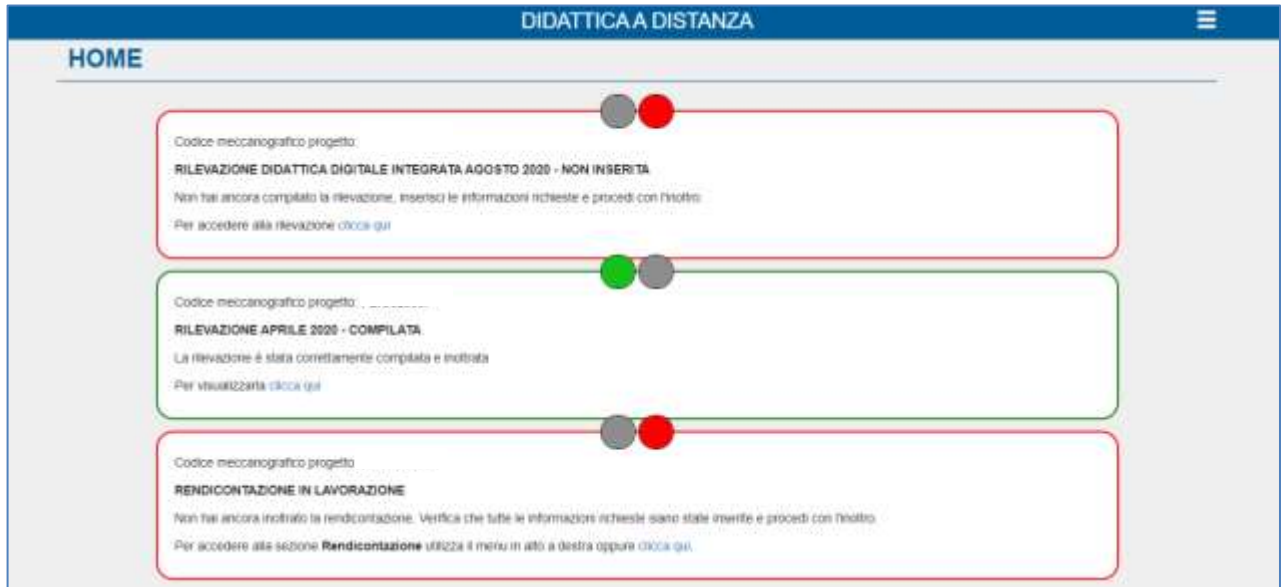

#### **Status rilevazione**

La prima sezione in alto, sotto la scritta Home, segnala lo status della rilevazione. In ogni fase il sistema fornirà un messaggio contenente informazioni e suggerimenti per l'avanzamento delle attività:

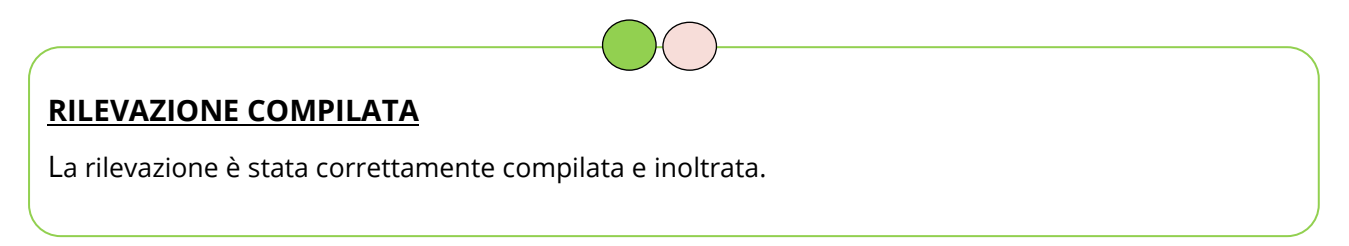

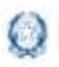

# Rilevazione Didattica digitale integrata

#### **RILEVAZIONE NON INSERITA**

Non hai ancora compilato la rilevazione, inserisci le informazioni richieste e procedi con l'inoltro. Per accedere alla rilevazione clicca qui.

Si può accedere alla rilevazione o direttamente dal semaforo o dal menu laterale che si apre, selezionando l'icona  $\overline{\Xi}$  in alto a destra:

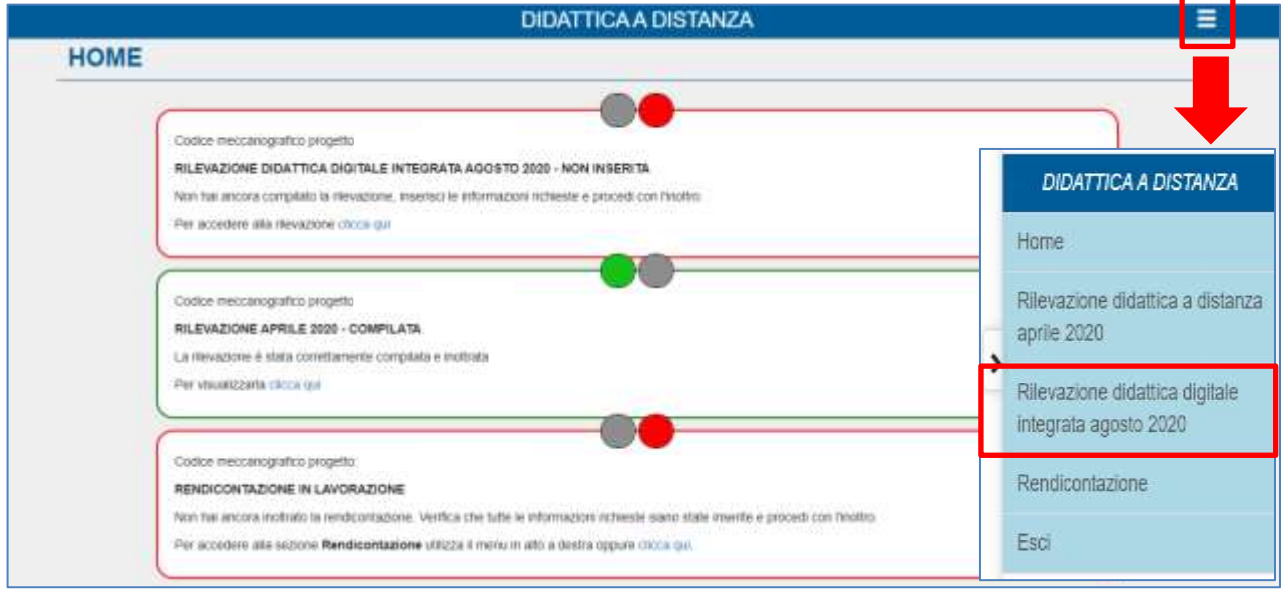

#### *N.B. Si evidenzia che è possibile visualizzare la compilazione della rilevazione di aprile 2020 cliccando sul relativo status in verde.*

#### **Status rendicontazione**

La seconda sezione è dedicata allo status della rendicontazione.

#### **Struttura rilevazione**

La Rilevazione presenta una prima sezione precompilata e non modificabile con i dati sull'**Istituto Principale.**

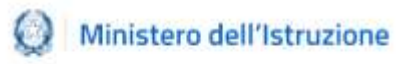

# Rilevazione Didattica digitale integrata

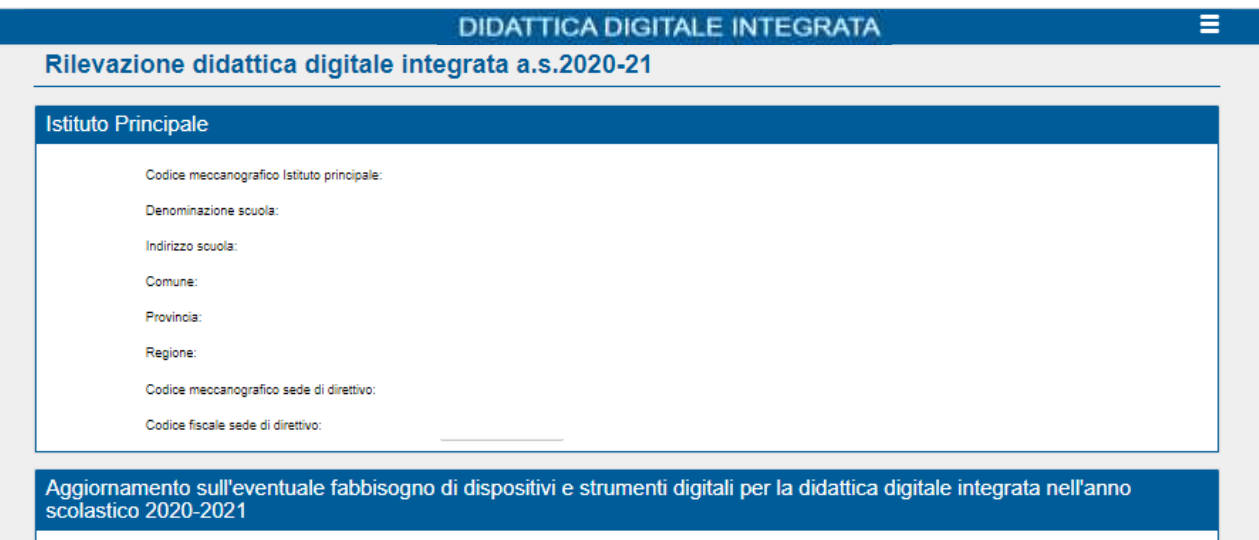

Seguono poi due **domande** alle quali l'istituzione scolastica è invitata a rispondere. Le domande presuppongono una risposta **obbligatoria** ai fini dell'inoltro, anche se il valore da inserire è pari a 0, e sono contraddistinte da un **asterisco**.

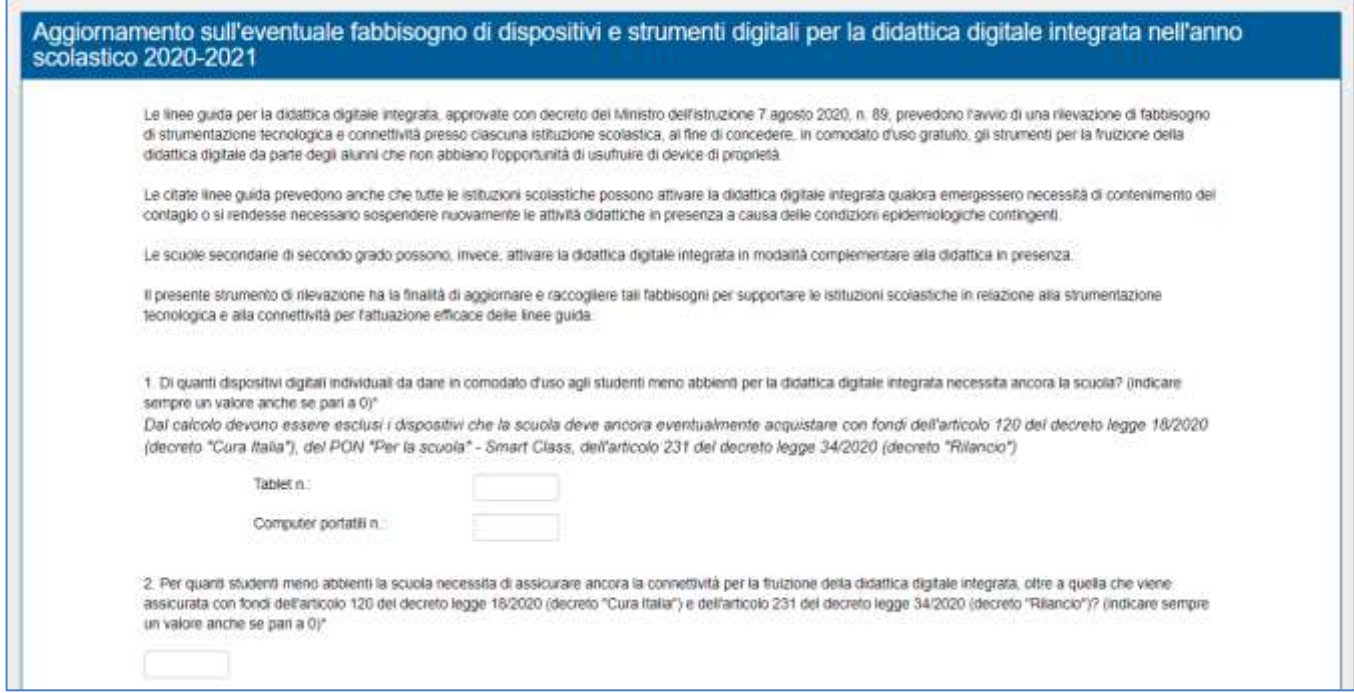

Solo per le istituzioni scolastiche del secondo ciclo, per i CPIA e per gli istituti Omnicomprensivi è prevista una terza domanda. Qualora la risposta fosse **positiva,**

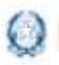

# Rilevazione Didattica digitale integrata

sarà necessario indicare anche per quante classi si prevede di attivare la didattica digitale integrata:

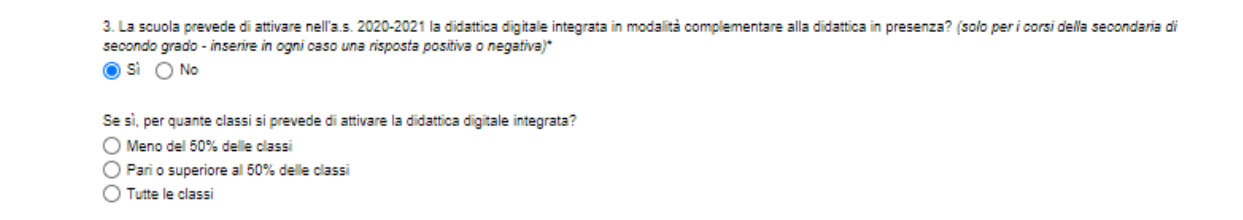

Infine sarà possibile indicare eventuali annotazioni nel seguente campo descrittivo:

Eventuali annotazioni:

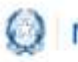

# Rilevazione Didattica digitale integrata

### **4.Inoltro Rilevazione**

Dopo aver compilato la rilevazione il Dirigente scolastico dovrà premere il pulsante **SALVA E INOLTRA**.

**SALVA E INOLTRA** 

A questo punto, in alto nella pagina, apparirà il seguente alert:

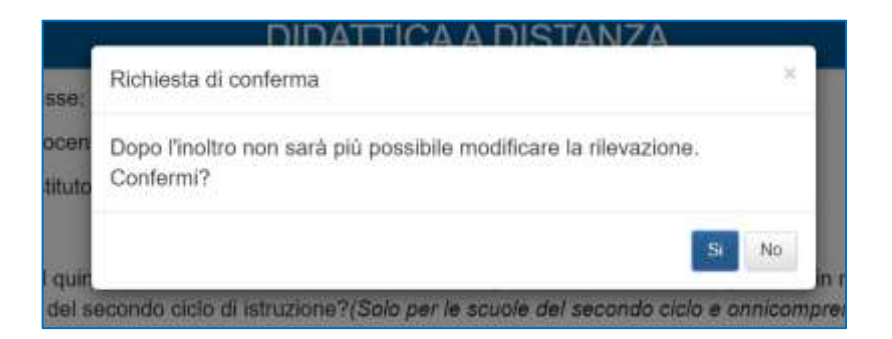

Dopo aver confermato, il sistema prospetterà il messaggio di avvenuto invio.

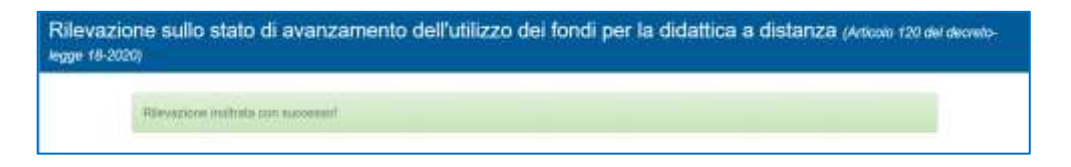

Sarà possibile in qualsiasi momento sia visualizzare la **Rilevazione compilata e inviata** sia modificarla e aggiornarla (ma solo fino al 31 agosto), cliccando sul pulsante **MODIFICA E AGGIORNA** presente alla fine della rilevazione:

**MODIFICA E AGGIORNA**